# **CP-508 INSTALLATEURSHANDLEIDING**

# **INHOUDSOPGAVE**

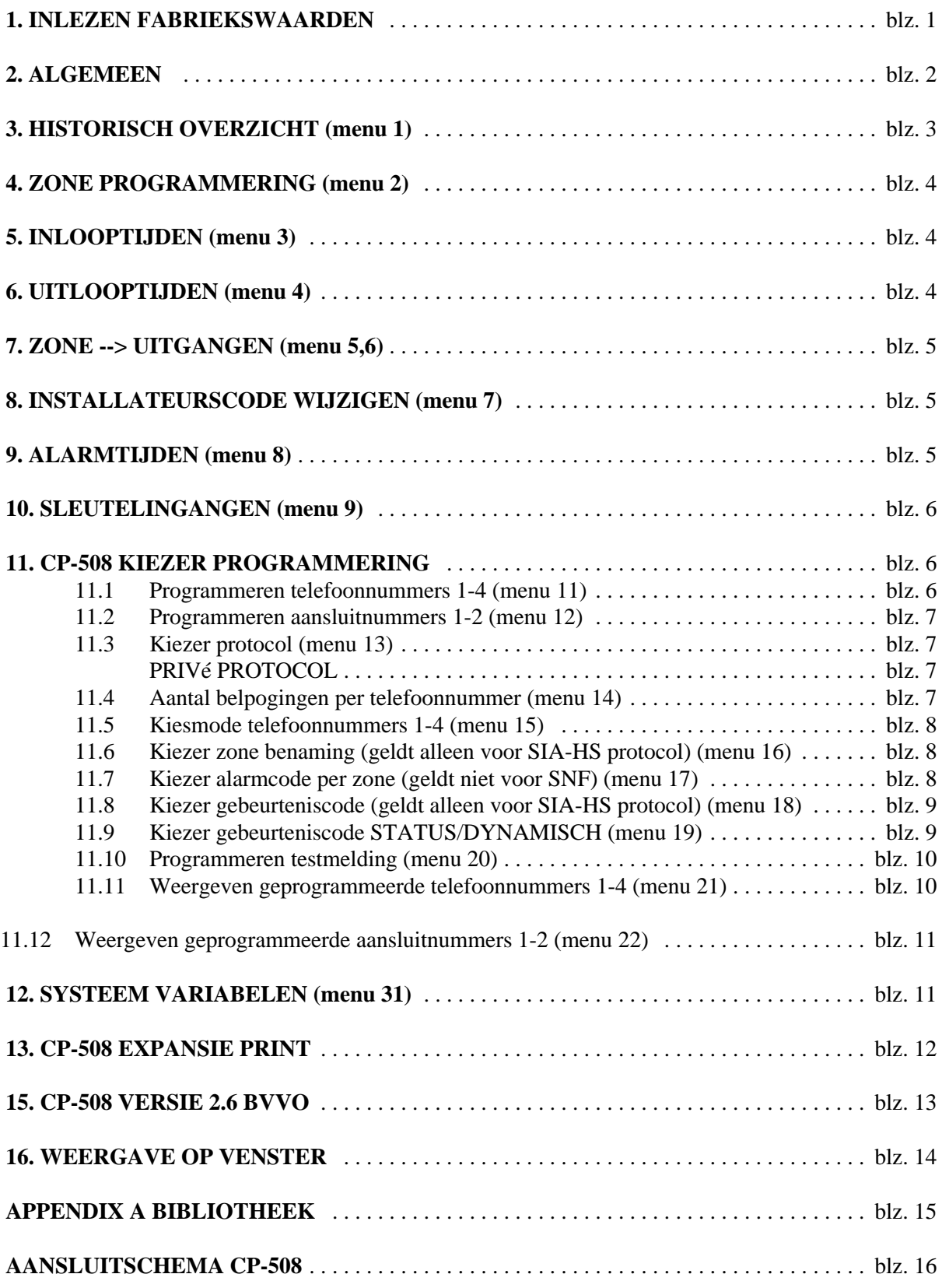

## **1. INLEZEN FABRIEKSWAARDEN**

Nadat de centrale correct is aangesloten dienen allereerst de fabriekswaarden (defaults) ingelezen te worden. Dit gebeurt door, nadat de centrale onder spanning is gebracht, de DEFAULT-knop circa 10 seconden ingedrukt te houden. De DEFAULT- knop bevindt zich op de hoofdprint van de centrale. In het venster verschijnt 'dF' en de buzzer klinkt kortstondig. Door nu op de toets <#> te drukken worden **alle** fabriekswaarden in het geheugen geprogrammeerd, terwijl op het venster 'Pr' verschijnt.

Als **alleen** de **installateurscode** en **systeembeheerderscode** teruggezet moeten worden naar 1234 resp. 4444 dan dient bij 'dF' niet op de toets <#> gedrukt te worden maar op de toets <\*>. Nu verschijnt 'Cd'. Druk nu op de toets <#> om deze codes terug te zetten naar de fabriekswaarden. **Let op**: de overige gebruikerscodes blijven hierbij gewoon bewaard!

Na het inlezen van de fabriekswaarden is de CP-508 centrale als volgt geprogrammeerd:

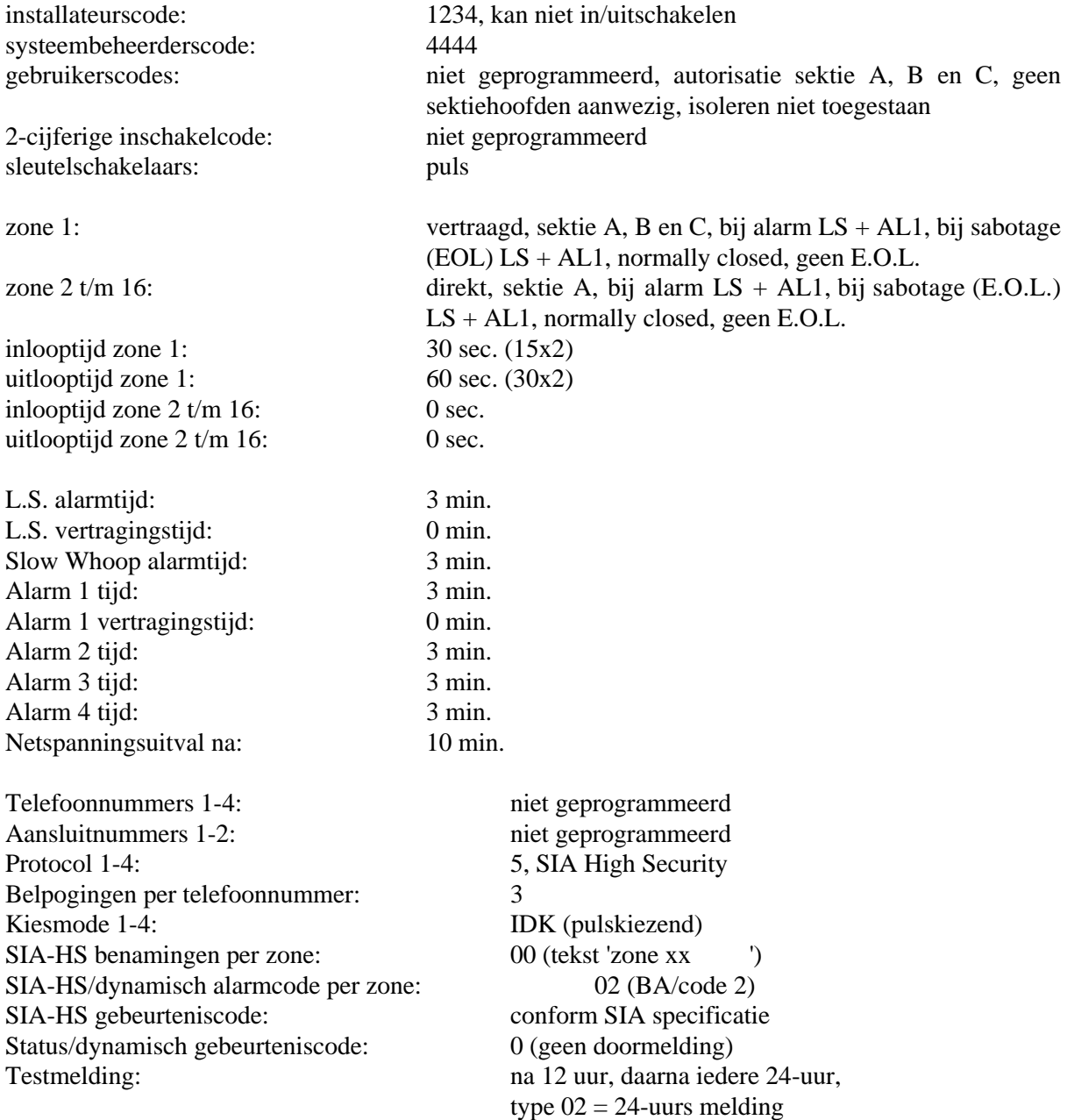

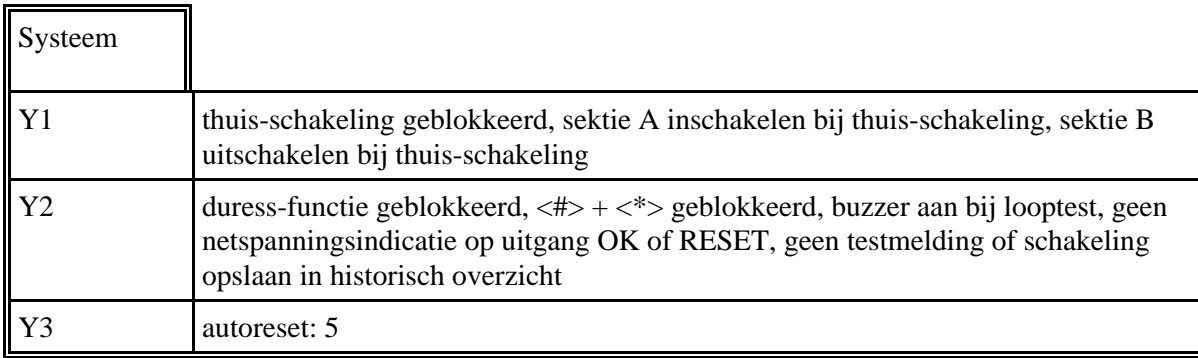

# **2. ALGEMEEN**

Afhankelijk van de zone-programmering (menu 2), worden de detectoren volgens één van de onderstaande aansluitschema's aangesloten.

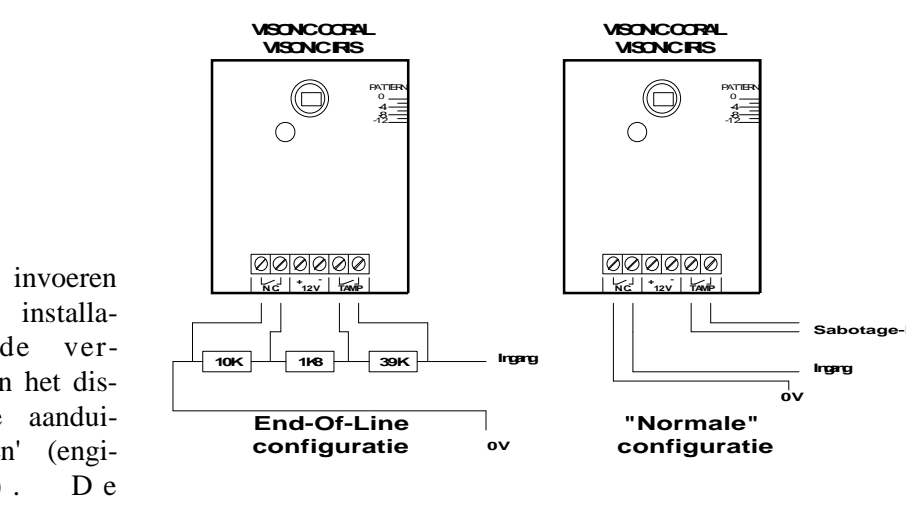

Na het invoeren van de installateurscode verschijnt in het display de aanduiding 'En' (engineer). De installateurscode

wordt alleen dan geaccepteerd als de centrale volledig uitgeschakeld is, of wanneer de inschakeling m.b.v. de installateurscode heeft plaatsgevonden.

Wanneer een nummer (zone nummer, functie nummer of te programmeren waarde) ingevoerd moet worden kan dit altijd op 2 manieren: **1 cijfer gevolgd door <#>** *of* **2 cijfers**.

Druk op de toets **<\*>** om tijdens de programmering een **stapje terug** te doen of de veranderde gegevens niet op te slaan.

Wanneer langer dan 1 minuut geen toets ingedrukt wordt, keert de centrale terug naar de rusttoestand. Wanneer bij het invoeren van gegevens dit nog niet afgesloten was middels de toets <#> dan zijn deze gegevens niet geprogrammeerd als de centrale automatisch teruggekeerd is naar de rusttoestand.

Wanneer tijdens het programmeren het zone nummer in het venster staat, dan brandt de rechter punt in het venster.

Na het intoetsen van de installateurscode verschijnt 'En' in het venster en zijn de volgende functies beschikbaar:

- <01> historisch overzicht
- <02> zone programmering
- <03> programmering inlooptijden
- <04> programmering uitlooptijden
- <05> koppeling ingangen naar uitgangen bij alarm
- <06> koppeling ingangen naar uitgangen bij sabotage (EOL)
- <07> wijzigen installateurscode
- <08> programmeren alarmtijden en vertragingstijden van uitgangen
- <09> programmeren sleutelingangen
- <11> programmeren telefoonnummers 1-4
- <12> programmeren aansluitnummers 1-2
- <13> programmeren protocol per telefoonnummer
- <14> aantal belpogingen per telefoonnummer
- <15> kiesmode per telefoonnummer
- <16> SIA-HS benaming per zone
- <17> SIA-HS/DYNAMISCH alarmcode per zone
- <18> SIA-HS alarmcode per gebeurtenis
- <19> STATUS/DYNAMISCH kanaal/alarmcode per gebeurtenis
- <20> programmeren testmelding
- <21> weergegeven geprogrammeerde telefoonnummers 1-4
- <22> weergegeven geprogrammeerde aansluitnummers
- <31> Systeem variabelen

# **3. HISTORISCH OVERZICHT (menu 1)**

Op het venster staat 'Ho'. Druk op toets <#> om de meest recente gebeurtenis weer te geven. Wanneer het einde van het opgeslagen historische overzicht bereikt is, wordt op het venster '-|-|' weergegeven. Na korte tijd verschijnt wederom 'Ho' op het venster.

De volgende waarden kunnen op het venster verschijnen:

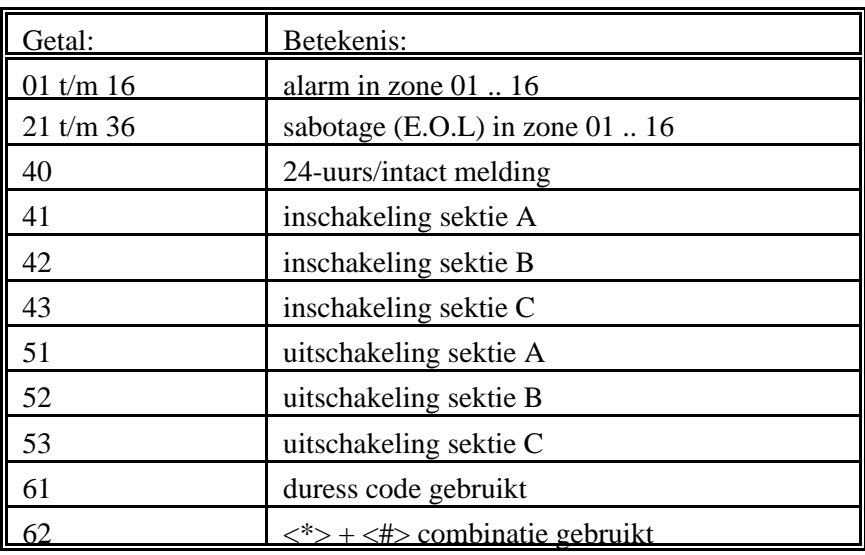

# **4. ZONE PROGRAMMERING (menu 2)**

Op het venster staat 'Zo'. Voer het zone nummer in. De LED's bij de toetsen geven de huidige programmering weer en het nummer van de geselecteerde zone staat op het venster.

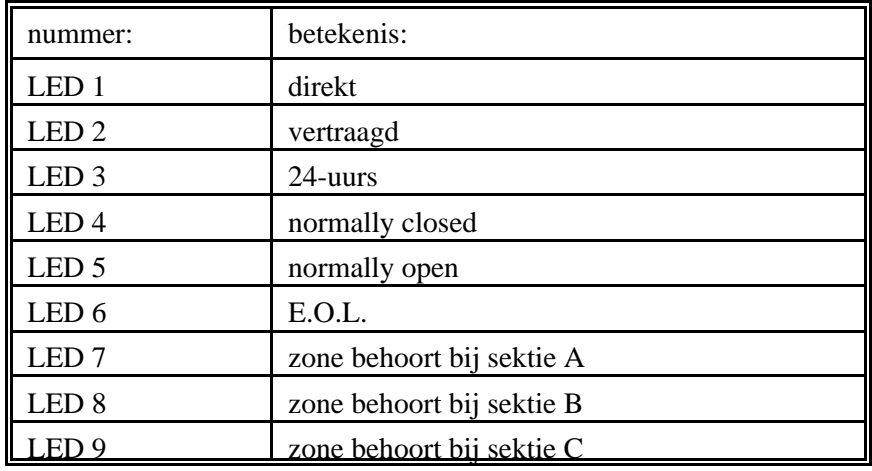

Standaard zijn alle zones direkt, zonder E.O.L. en behoren bij alle sekties. Alleen zone 1 is standaard geprogrammeerd als vertraagde zone, eveneens behorend bij alle sekties.

- Wanneer gebruik gemaakt wordt van het E.O.L. (end-of-line) principe, dient in de lus een weerstand van 1,8 kOhm aangebracht te worden, parallel over het alarmcontact een weerstand van 10 kOhm en over het sabotage contact een weerstand van 39 kOhm. De weerstand over het sabotage contact is alleen noodzakelijk als alarm en sabotage van een zone gelijktijdig gedetecteerd moeten worden. Wordt deze weerstand weggelaten, dan zal bij sabotage van een zone geen alarm meer gedetecteerd kunnen worden. Wordt geen gebruik gemaakt van E.O.L. dan is de grens tussen gesloten en open 6 kOhm +/- 10 procent.
- De zone programmering wordt gewijzigd door met de toetsen de bijbehorende LED's aan of uit te zetten. Druk op de toets <#> wanneer de juiste programmering ingevoerd is. Automatisch wordt nu de programmering van de volgende zone op het venster getoond.
- Een zone wordt als **follower** geprogrammeerd door zowel de kenmerken **direkt** als **vertraagd** toe te kennen. Tevens dient voor een follower een inloop- en uitlooptijd geprogrammeerd te worden.

# **5. INLOOPTIJDEN (menu 3)**

Bij elke zone kan een inlooptijd geprogrammeerd worden. De geprogrammeerde inlooptijd geldt alleen wanneer de zone tevens als vertraagd of als follower geprogrammeerd is (de inlooptijd van een follower zone kan dus anders zijn dan van de vertraagde zone waardoor hij geactiveerd werd) Op het venster staat "EY". Voer het zone nummer in. Een seconde later wordt het zone nummer vervangen door de bij deze zone geprogrammeerde inlooptijd. Wanneer de weergegeven waarde correct is, kan met <#> naar de waarde van de volgende zone gesprongen worden. Moet de waarde veranderd worden, toets dan de nieuwe waarde met 2 cijfers in. Vervolgens wordt automatisch naar de waarde van de volgende zone gesprongen. Wanneer 'EY' op het venster staat en er geen zone nummer ingevoerd wordt, maar direkt op het <#> gedrukt wordt, dan wordt de inlooptijd van zone 1 weergegeven. **Let op**: de werkelijke inlooptijd is de geprogrammeerde waarde vermenigvuldigd met 2. Zodoende is de maximale inlooptijd 198 seconden (ruim 3 min.).

# **6. UITLOOPTIJDEN (menu 4)**

Het programmeren van de uitlooptijden gaat identiek aan die van de inlooptijden. Eveneens geldt, dat de werkelijke waarde de geprogrammeerde waarde vermenigvuldigd met 2 is! Het programmeren van bijvoorbeeld 30 resulteert dus in een uitlooptijd van 60 seconden.

# **7. ZONE --> UITGANGEN (menu 5,6)**

Bij menu 5 ('Au' op venster) worden uitgangen aangegeven die geactiveerd moeten worden wanneer alarm optreedt in de geselecteerde zone. Bij menu 6 ('Su' op venster) worden uitgangen aangegeven die bij sabotage van die zone geactiveerd moeten worden.

**Let op**: het programmeren van uitgangen bij sabotage van een zone heeft alleen betekenis, wanneer de zone als E.O.L. geprogrammeerd is!

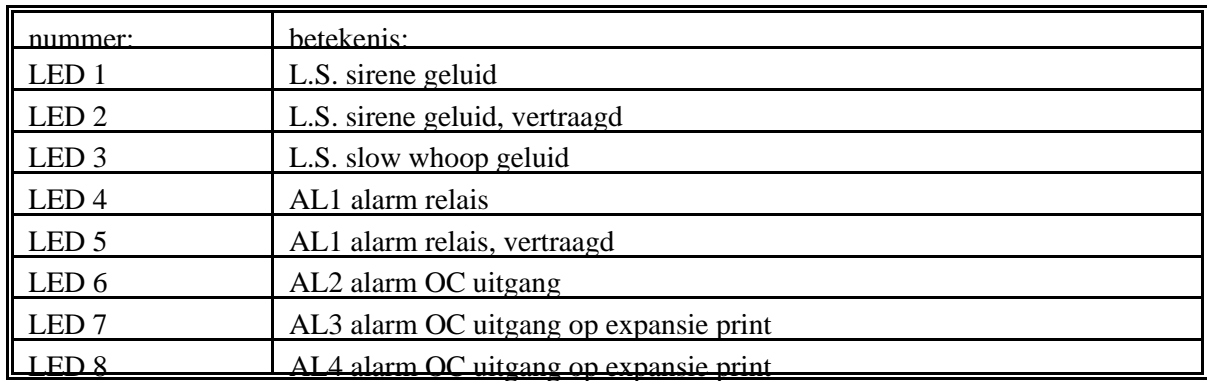

Standaard staan alle zones geprogrammeerd om bij alarm zowel het L.S. sirene geluid als AL1 te activeren (LED 1 en LED 4) en bij sabotage alarm uitgang 2 (LED 6) te activeren.

# **8. INSTALLATEURSCODE WIJZIGEN (menu 7)**

Op het venster verschijnt 'Ec' en de nieuwe 4-cijferige installateurscode kan ingetoetst worden. Direkt na het intoetsen van het 4<sup>e</sup> cijfer wordt de code geprogrammeerd. Wordt voor het 4<sup>e</sup> cijfer op de toets <\*> gedrukt, dan wordt het invoeren van de nieuwe installateurscode afgebroken. De oude installateurscode blijft dan geldig.

# **9. ALARMTIJDEN (menu 8)**

De alarmtijden, die bepalen hoelang een uitgang na activeren bekrachtigd blijft, kunnen gewijzigd worden. Op het venster verschijnt 'At'. Door het nummer van de te wijzigen tijd in te voeren kan direkt naar de te wijzigen tijd gesprongen worden. Door na 'At' op <#> te drukken wordt naar de eerste te wijzigen tijd gesprongen. Alle tijden kunnen geprogrammeerd worden op een waarde 00 t/m 99 minuten. De tijden, die gewijzigd kunnen worden zijn:

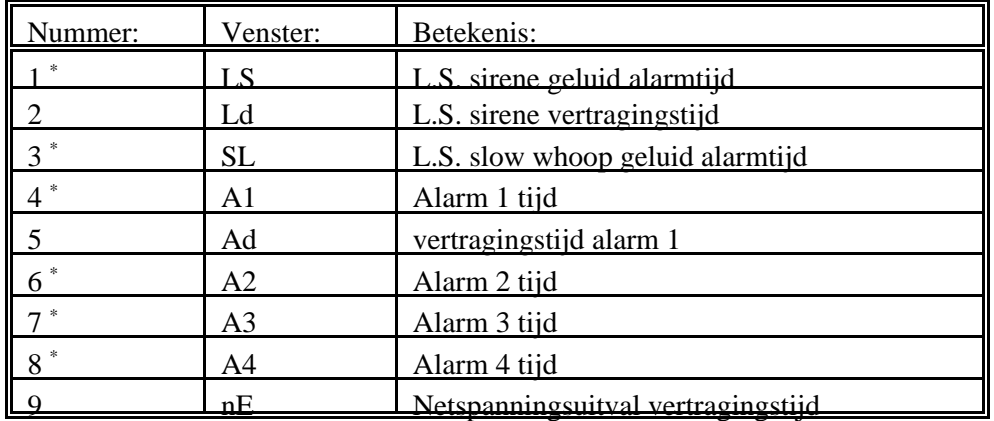

\* ) bij deze tijden betekent het programmeren van de waarde 99, dat de alarmuitgang oneindig lang bekrachtigd blijft, totdat de centrale uitgeschakeld wordt en hierdoor de alarmuitgang in rust gebracht wordt.

## **10. SLEUTELINGANGEN (menu 9)**

De sleutelingangen KEY A, KEY B en KEY C (expansie print) kunnen geprogrammeerd worden voor gebruik met een pulsslot of een vaste stand slot. Wanneer de sleutelingangen niet gebruikt worden, dient de ingang geprogrammeerd te staan voor pulsslot en wordt deze ingang open gelaten.

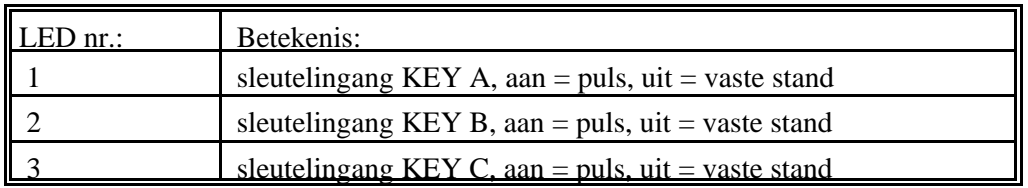

# **11. CP-508 KIEZER PROGRAMMERING**

De CP-508 is voorzien van een volledig geïntegreerde automatische telefoonkiezer (ATK). Door de ruime keuze in programmeermogelijkheden is deze kiezer geschikt voor zowel "High Security" doormelding (SIA-HS), status doormelding (SNF), eenvoudige doormelding (pulse-count) en privé doormelding (semafoon, semadigit, privé-protocol).

#### **11.1 Programmeren telefoonnummers 1-4 (menu 11)**

Wanneer de beide aansluitnummers geprogrammeerd zijn (menu 12) zal de centrale, wanneer daar reden toe is, de geprogrammeerde telefoonnummers achter elkaar bellen (per nummer x belpogingen, zie menu 14) totdat de melding geaccepteerd is.

- In het venster verschijnt 'tE'. Druk op één van de toetsen <1> tot <4> gevolgd door <#> om aan te geven welk telefoonnummer geprogrammeerd dient te worden. In het venster verschijnt nu 't '. Toets nu het telefoonnummer in en sluit af met de toets <#>. Wanneer geen telefoonnummer ingevoerd wordt, maar direct afgesloten wordt met <#> dan wordt het telefoonnummer gewist.
- Naast de standaard cijfers 0 t/m 9 kunnen ook hexadecimale waarden geprogrammeerd worden. Druk hiertoe tijdens het programmeren van het telefoonnummer op de toets  $\langle * \rangle$ . Links in het venster verschijnt i.p.v. 't ' nu 'H '. Het indrukken van één van de toetsen <1> tot en met <6> resulteert in het programmeren van de waarde A t/m F. Wanneer i.p.v. een hexadecimale waarde toch een gewoon cijfer geprogrammeerd moet worden, dient nogmaals op <\*> gedrukt te worden. De hexadecimale waarden hebben de volgende betekenis:

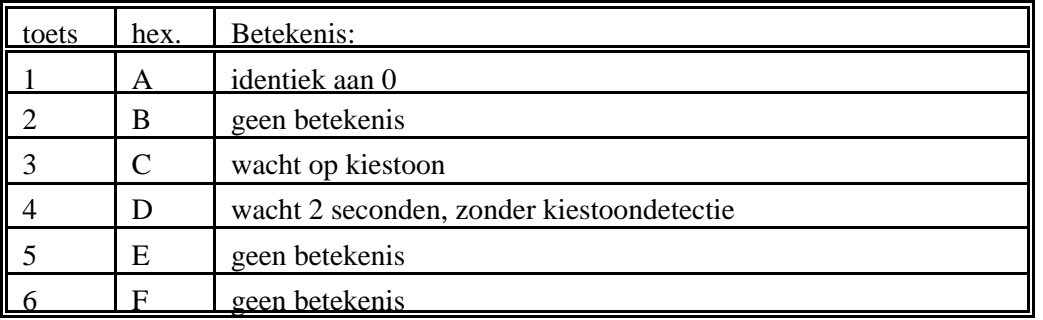

# **11.2 Programmeren aansluitnummers 1-2 (menu 12)**

In het venster verschijnt 'An'. Druk op één van de toetsen <1> of <2> gevolgd door <#> om aan te geven welk aansluitnummer geprogrammeerd dient te worden. In het venster verschijnt nu 'A '. Toets nu het 4-cijferige aansluitnummer in en sluit af met de toets <#>.

Het 1<sup>e</sup> aansluitnummer hoort bij het 1<sup>e</sup> en 2<sup>e</sup> telefoonnummer, het 2<sup>e</sup> aansluitnummer hoort bij het 3<sup>e</sup> en 4<sup>e</sup> telefoonnummer.

## **11.3 Kiezer protocol (menu 13)**

Per telefoonnummer wordt een protocol geprogrammeerd. De LED's hebben hierbij de volgende betekenis:

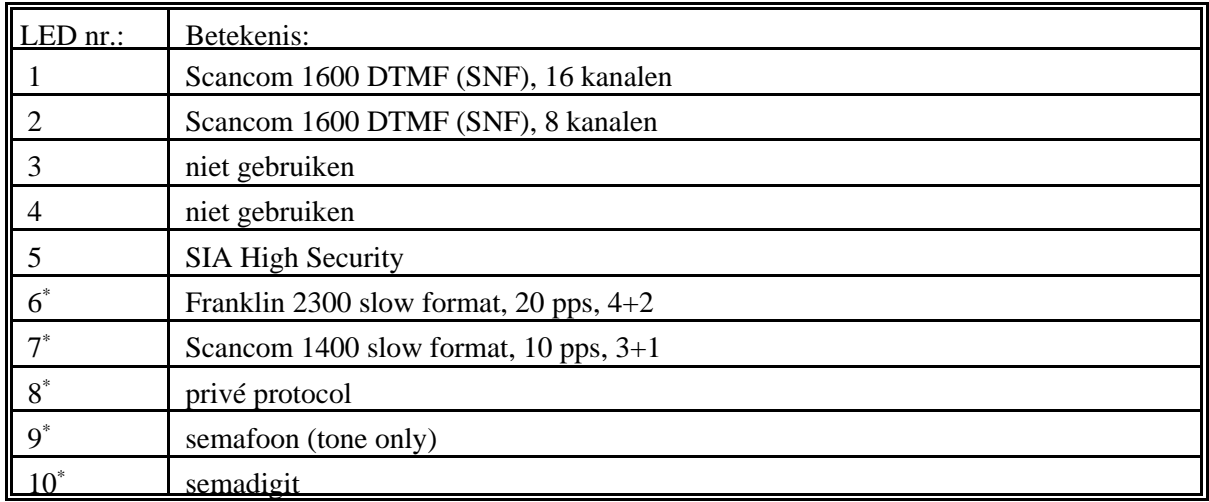

\* = dynamisch protocol

**LET OP:** In principe dienen de geprogrammeerde protocols per telefoonnummer identiek te zijn! Wanneer dus gekozen wordt voor doormelding via SIA-HS dan moeten alle telefoonnummers voor dit protocol geprogrammeerd worden. Alleen de dynamische protocols mogen door elkaar gebruikt worden.

## **PRIVé PROTOCOL**

Wanneer gekozen wordt voor het privé protocol, dan zal de CP-508 bij elke melding, waarvan het kanaal nummer niet op 0 geprogrammeerd is gaan bellen. Na het geprogrammeerde telefoonnummer gebeld te hebben wordt het volgende signaal gedurende 1 minuut op de lijn gezet: 5 seconde 2-tonige sirene gevolgd door 8 seconde pauze.

Gedurende de pauze tijd is het mogelijk m.b.v. DTMF tonen (TDK toestel) een geldige gebruikerscode in te voeren. Dit wordt afgesloten door het drukken op de toets  $\langle 2 \rangle$  van het TDK toestel. Is de code geaccepteerd door de CP-508 dan wordt een 3 seconden continue toon gegenereerd. Vervolgens stopt de CP-508 gedurende 15 minuten met bellen. Is er na deze 15 minuten reden om opnieuw te bellen, dan wordt de belcyclus opnieuw gestart.

Bij de meeste TDK toestellen kan, wanneer dit toestel op IDK (pulskiezend) staat ingesteld, na het opnemen van de lijn het toestel op TDK gezet worden door een keer op de toets <\*> te drukken. Na het neerleggen is het toestel dan weer ingesteld op IDK.

#### **11.4 Aantal belpogingen per telefoonnummer (menu 14)**

In het venster verschijnt 'rt'. Druk op toets <#>. In het venster verschijnt '01' en de LED's 0 t/m 9 geven het aantal belpoging van het eerste telefoonnummer weer. Wijzig dit door op één van de toetsen <0> t/m <9> te drukken. Druk op toets <#> wanneer de juiste waarde ingesteld staat. Vervolgens kunnen de waarden voor het 2<sup>e</sup>, 3<sup>e</sup> en 4<sup>e</sup> telefoonnummer ingevoerd worden. Standaard staat het aantal belpogingen per telefoonnummer ingesteld op 3.

#### **11.5 Kiesmode telefoonnummers 1-4 (menu 15)**

In het venster verschijnt 'di'. LED 1 geeft aan dat telefoonnummer 1 IDK (pulskiezend) of TDK (toonkiezend) gekozen wordt. (LED aan IDK, LED uit TDK). Wijzig de programmering door op één van de toetsen <1> tot <4> te drukken voor resp. de telefoonnummers 1 - 4. Druk op toets <#> zodra de juiste programmering ingesteld is.

## **11.6 Kiezer zone benaming (geldt alleen voor SIA-HS protocol) (menu 16)**

Wanneer gebruik gemaakt wordt van het SIA-HS protocol, wordt bij alarm in een zone automatisch de zone benaming verzonden naar de P.A.C.

In het venster verschijnt 'Zn'. Toets het nummer van de zone in (01-16), waaraan een bibliotheeknaam gekoppeld moet worden. Tijdens het intoetsen van het zone nummer komt dit direkt op het venster. De rechter punt brandt. Na 1 seconde verdwijnt de rechter punt en verschijnt de huidige geprogrammeerde waarde. Hierbij wordt als zone benaming de tekst "zone xx " verzonden waarbij i.p.v. xx het zone nummer ingevuld wordt. Standaard is dit 00. Per zone kan nu een ander nummer ingevoerd worden, waarbij dit nummer verwijst naar een benaming in de bibliotheek. Voor een overzicht van deze benamingen, zie appendix A.

#### **11.7 Kiezer alarmcode per zone (geldt niet voor SNF) (menu 17)**

Per zone wordt ingegeven, welke code bij alarm in deze zone verzonden wordt. Wanneer gebruik gemaakt wordt van SIA-HS, dan wordt deze code vertaald in 2 karakters (zie tabel). Als er gebruik gemaakt wordt van een dynamisch protocol, dan wordt deze code onvertaald uitgezonden.

In het venster verschijnt 'HC'. Toets het nummer van de zone in (01-16), waarvoor de alarmcode geprogrammeerd moet worden. Tijdens het intoetsen van het zone nummer komt dit direkt op het venster. De rechter punt brandt. Na 1 seconde verdwijnt de rechter punt en verschijnt de huidige geprogrammeerde waarde. Standaard is dit 02. Wanneer gebruik gemaakt wordt van SIA-HS dan wordt bij alarm dus de melding 'BA' verzonden, zie tabel. Bij een dynamisch protocol wordt de alarmcode 2 verzonden.

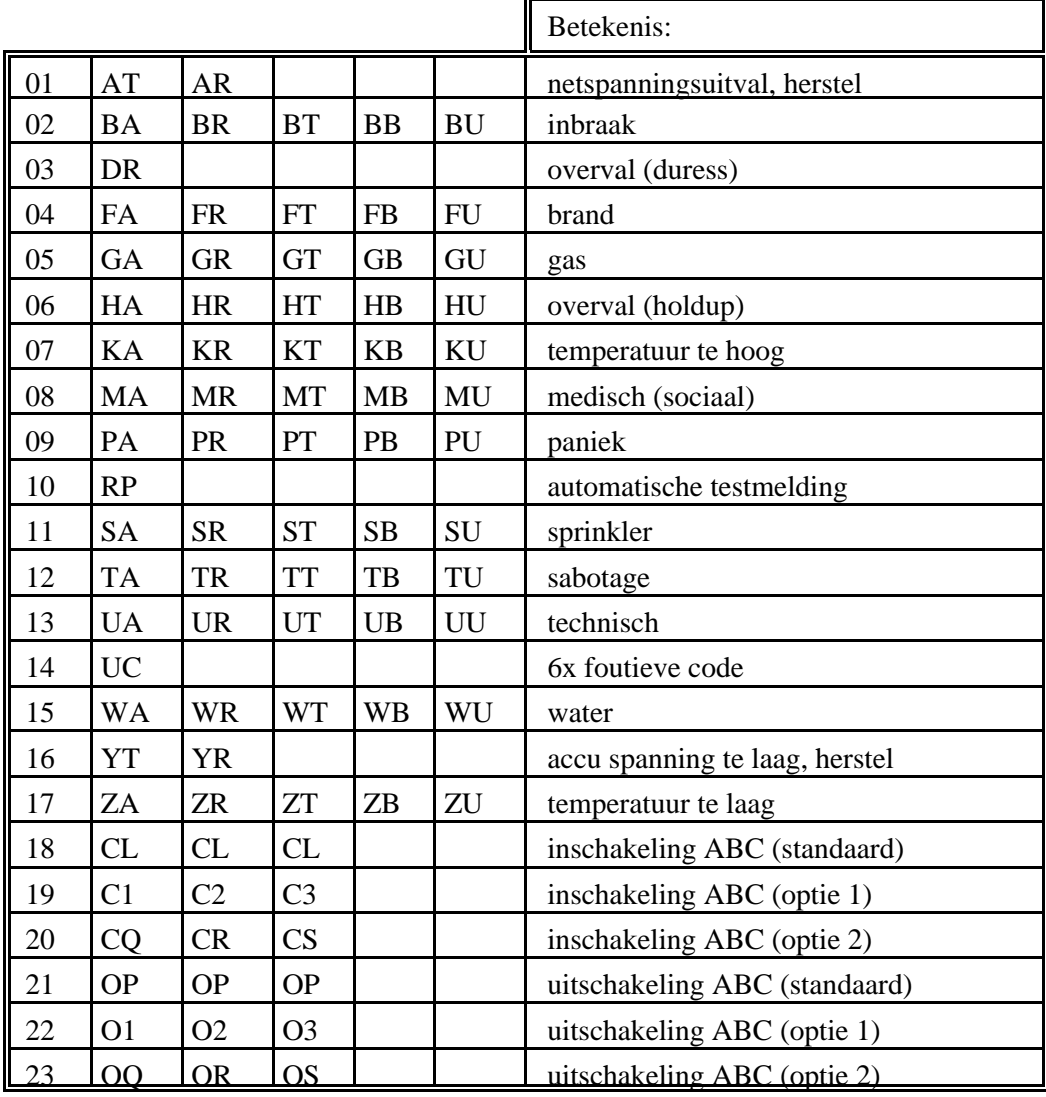

## **11.8 Kiezer gebeurteniscode (geldt alleen voor SIA-HS protocol) (menu 18)**

Wanneer gebruik gemaakt wordt van het SIA-HS protocol worden alle relevante gebeurtenissen gemeld aan de P.A.C. De codes, die bij deze gebeurtenissen horen zijn al voorgeprogrammeerd en kunnen direkt gebruikt worden. De codes kunnen echter voor speciale toepassingen gewijzigd worden. Door een ander code nummer te programmeren wordt bij de gebeurtenis een andere melding gegenereerd. De te verzenden karakters corresponderen met de tabel van menu 17.

In het venster verschijnt 'HE'. Toets het nummer van de gebeurtenis in (01-16), waarvoor de code gewijzigd moet worden. Tijdens het intoetsen van het nummer van de gebeurtenis komt dit direkt op het venster. De rechter punt brandt. Na 1 seconde verdwijnt de rechter punt en verschijnt de huidige geprogrammeerde waarde.

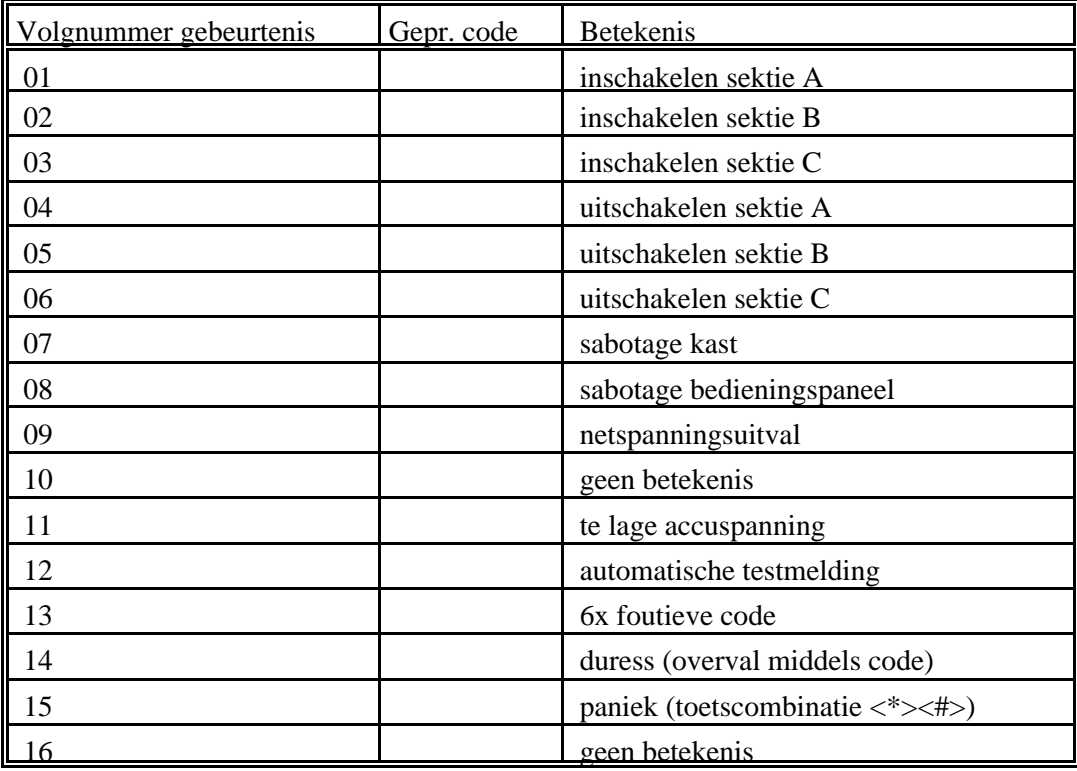

#### **11.9 Kiezer gebeurteniscode STATUS/DYNAMISCH (menu 19)**

Wanneer gebruik gemaakt wordt van het STATUS protocol (SNF) of een DYNAMISCH protocol dient per gebeurtenis een code geprogrammeerd te worden. Bij het STATUS protocol wordt dan de gebeurtenis gemeld op een kanaal, bij een DYNAMISCH protocol wordt de code doorgemeld.

*STATUS*: bij gebruik van het STATUS protocol (SNF) behoeven de menu's 16, 17 en 18 niet geprogrammeerd te worden. De inhoud van die programmering wordt bij SNF volledig genegeerd. Let op: bij het STATUS protocol moet per door te melden gebeurtenis een apart kanaal geprogrammeerd worden. Twee verschillende gebeurtenissen kunnen dus niet op hetzelfde kanaal doorgemeld worden!

*DYNAMISCH*: bij gebruik van een DYNAMISCH protocol wordt zowel de geprogrammeerde code van menu 17 als de code van menu 19 verzonden.

#### *STATUS & DYNAMISCH*: elke code/kanaal met de waarde **00 wordt niet verzonden!**

In het venster verschijnt 'CE'. Toets het nummer van de gebeurtenis in (01-22), waarvoor de code geprogrammeerd moet worden. Tijdens het intoetsen van het nummer van de gebeurtenis komt dit direkt op het venster. De rechter punt brandt. Na 1 seconde verdwijnt de rechter punt en verschijnt de huidige geprogrammeerde waarde. Standaard is dit 00. Dit betekent dat de kiezer bij de gebeurtenis niet geactiveerd wordt.

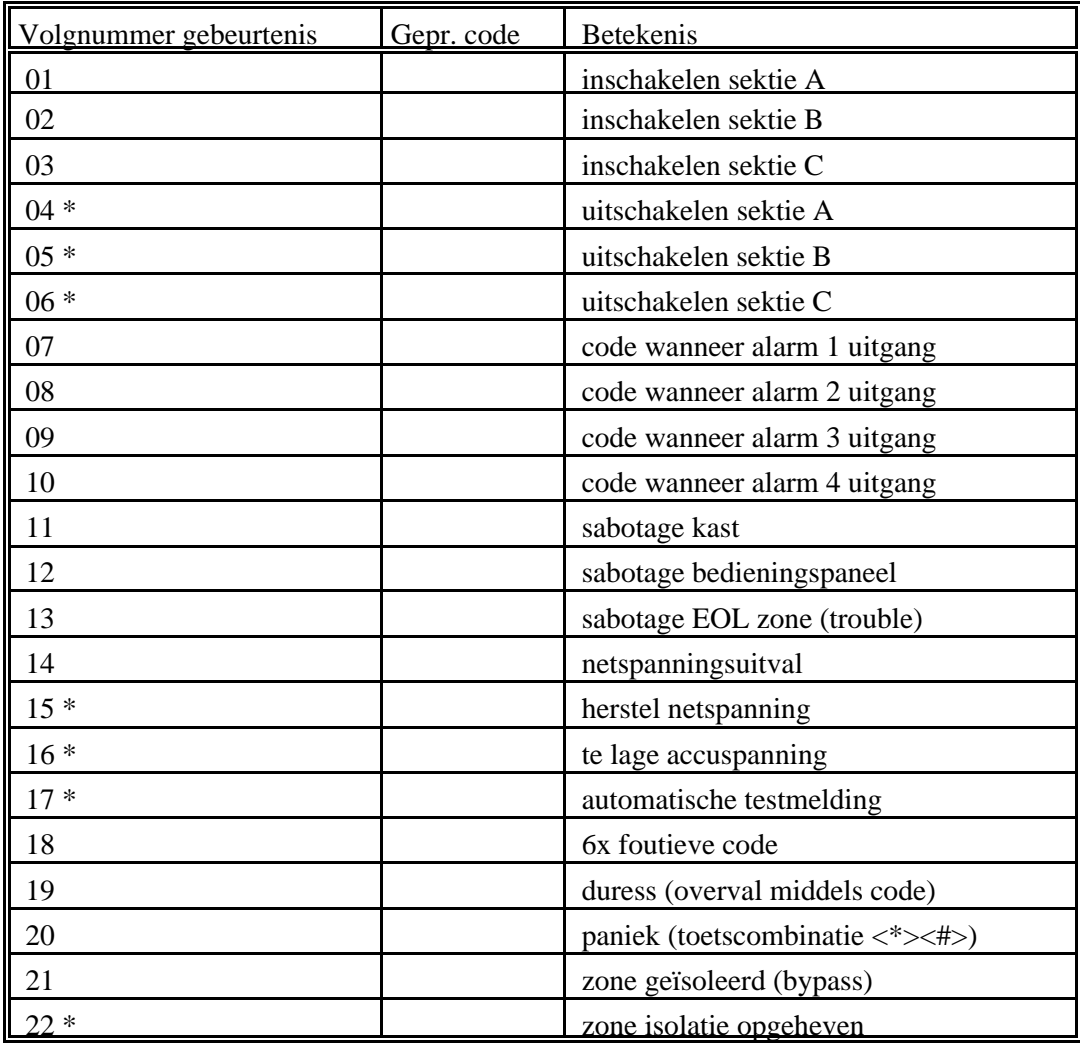

*LET OP!! Volgnr. 1 t/m 6 + nr. 18, nr. 21 en nr. 22 werken niet in combinatie met privé-protocol.*

\*) de programmering van codes voor deze gebeurtenissen worden genegeerd bij gebruik van het SNF protocol. Herstel van meldingen vindt plaats in hetzelfde kanaal als het alarm. De testmelding en te lage accuspanning worden in een speciaal kanaal, conform de Scancom definitie, doorgemeld.

#### **11.10 Programmeren testmelding (menu 20)**

In het venster verschijnt 'ur'. Toets het nummer van de te wijzigen variabele in (01-03). Tijdens het intoetsen hiervan komt dit direkt op het venster. De rechter punt brandt. Na 1 seconde verdwijnt de rechter punt en verschijnt de huidige geprogrammeerde waarde. De variabelen hebben de volgende betekenis:

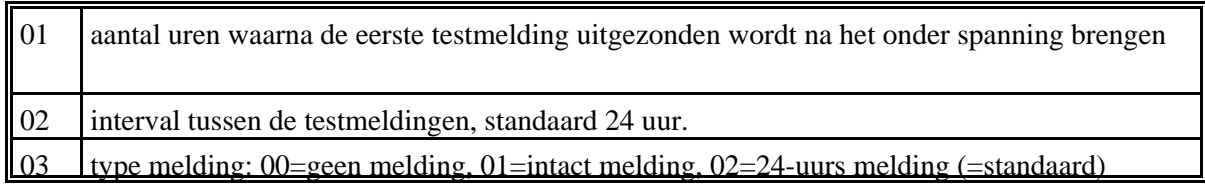

#### **11.11 Weergeven geprogrammeerde telefoonnummers 1-4 (menu 21)**

In het venster verschijnt 'tS'. Druk op één van de toetsen <1> tot <4> om aan te geven welk telefoonnummer weergegeven moet worden gevolgd door <#>. De LED van het geselecteerde telefoonnummer blijft branden. Op het rechter venster worden de cijfers van het telefoonnummer één voor één weergegeven. Wanneer het telefoonnummer niet geprogrammeerd is, wordt niets weergegeven en dooft de LED van het geselecteerde nummer direkt.

#### **11.12 Weergeven geprogrammeerde aansluitnummers 1-2 (menu 22)**

In het venster verschijnt 'AS'. Druk op één van de toetsen <1> of <2> om aan te geven welk aansluitnummer weergegeven moet worden gevolgd door <#>. De LED van het geselecteerde aansluitnummer blijft branden. Op het rechter venster worden de cijfers van het aansluitnummer één voor één weergegeven. Wanneer het aansluitnummer niet geprogrammeerd is, wordt niets weergegeven en dooft de LED van het geselecteerde nummer direkt.

## **12. SYSTEEM VARIABELEN (menu 31)**

Via installateursfunctie 31 is het mogelijk diverse systeemfuncties te wijzigen. Deze staan standaard al ingesteld en worden alleen bij speciale toepassingen gewijzigd.

 In het venster verschijnt 'YY'. Na een seconde verschijnt 'Y1' en wordt middels de LED's 1-9 de programmering van variabele 1 weergegeven. De programmering is te wijzigen door m.b.v. de toetsen <1> tot <9> de LED's aan of uit te zetten. Staat de programmering correct weergegeven druk dan op toets <#> om naar de volgende variabele te gaan. Staan alle variabelen goed geprogrammeerd, druk dan op toets <\*> om dit menu te verlaten.

#### **'Y1' Systeem variabele 1**:

Met de Y1 variabele wordt de thuis-stand (home) van de centrale gedefinieerd. Wanneer de thuisstand mogelijk gemaakt is door de (standaard) blokkering op te heffen zijn er twee definities die bepalen hoe deze thuis-stand eruit ziet. De LED's 1 t/m 3 bepalen, welke sekties ingeschakeld worden, zodra de centrale in de thuis-stand geschakeld wordt. Standaard is dit alleen sektie A. De LED's 4 t/m 6 bepalen welke sekties uitgeschakeld worden, wanneer de centrale van volledig (of gedeeltelijk) ingeschakeld teruggeschakeld wordt naar de thuis-stand. Standaard is dit alleen sektie B. Bij de standaard programmering is het dus mogelijk om sektie C alsnog te gebruiken onafhankelijk van de thuis-stand.

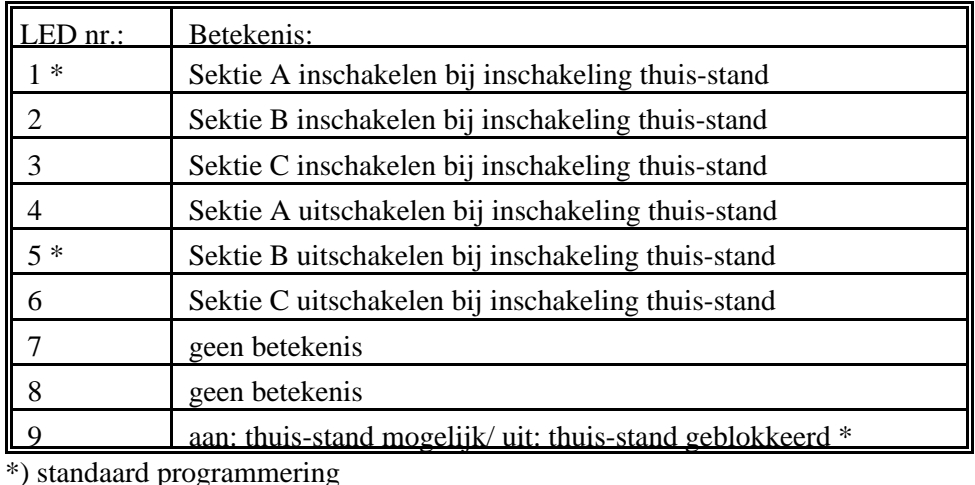

### **'Y2' Systeem variabele 2**:

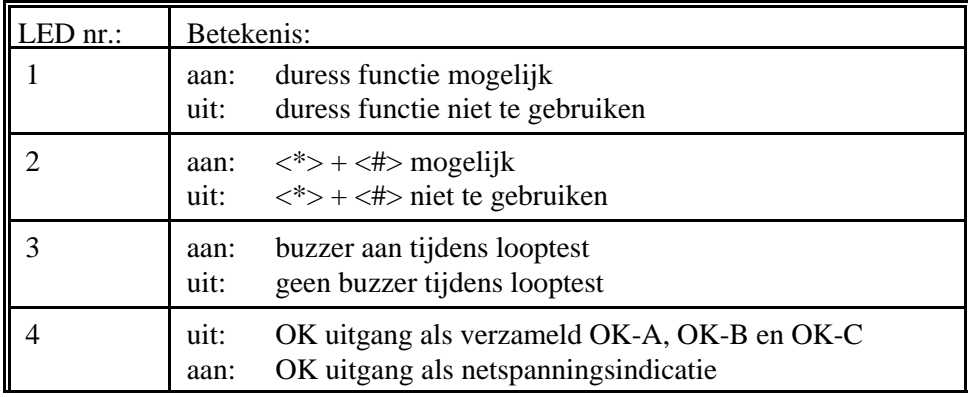

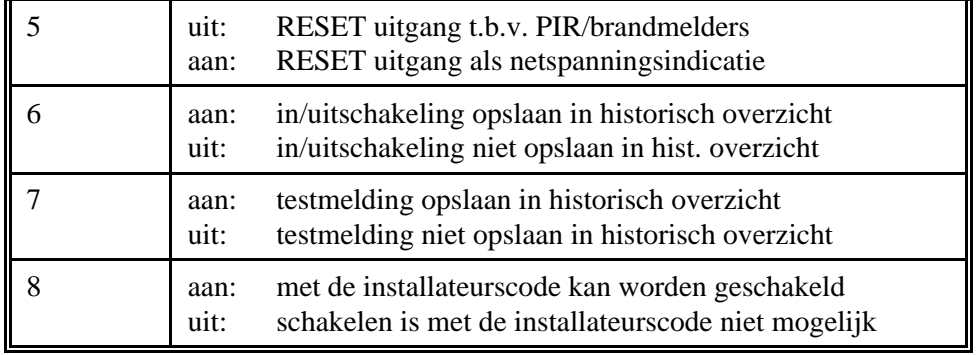

#### **'Y3' Systeem variabele 3**: **AUTO-RESET FUNCTIE**

De CP-508 centrale is uitgerust met een zogenaamde auto-reset functie. Wanneer alarm optreedt in een directe of vertraagde zone dan worden de alarmuitgangen bekrachtigd en wordt de alarmmelding doorgebeld. Komt de zone in rust en komt deze daarna opnieuw in alarm, dan worden de alarmuitgangen opnieuw bekrachtigd en wordt de alarmmelding wederom doorgebeld. Hoe vaak dit zich mag herhalen, wordt bepaald door de systeem-variabele "auto-reset". Deze staat standaard op 5 ingesteld. Nadat de alarmuitgangen 5 keer bekrachtigd zijn door dezelfde zone, zal bij een volgend alarm in deze zone geen alarmuitgang meer bekrachtigd worden. De auto-reset functie wordt bij iedere schakeling van de centrale opnieuw gestart.

Bij systeemvariabele 3 wordt met één LED weergegeven op welke waarde deze ingesteld staat. (0-9) Wijzig de auto-reset functie door op één van de toetsen <1> tot <9> te drukken. Druk op toets <#> wanneer de juiste programmering door de LED's weergegeven wordt. Druk vervolgens op toets <\*> om dit menu te verlaten.

# **13. CP-508 EXPANSIE PRINT**

De CP-508 centrale kan uitgebreid worden met behulp van een expansie print. Deze print voegt 6 uitgangen en 9 ingangen (waaronder 1 sleutelingang), toe aan de CP-508 centrale. De expansie print wordt met kunststof afstandstukjes bevestigd bovenop de basisprint. Met 2 bandkabels wordt de elektrische verbinding tussen beide printen gerealiseerd.

De volgende uitgangen zijn middels de expansie print beschikbaar:

- OK A geeft aan of sectie A gereed is om in te schakelen.
- OK B geeft aan of sectie B gereed is om in te schakelen.
- OK C geeft aan of sectie C gereed is om in te schakelen.
- ON C geeft aan of sectie C ingeschakeld of uitgeschakeld is.
- AL 3 alarm 3 uitgang
- AL 4 alarm 4 uitgang

Alle uitgangen van de expansie print zijn Open Collector (OC) uitgangen. Dit houdt in, dat wanneer een uitgang bekrachtigd wordt deze doorgeschakeld is naar de 0 Volt. Er kan bijvoorbeeld een relais of een LED (met weerstand 4k7) naar de +12V geschakeld worden. Om LED's aan te sluiten is een +12V aansluiting naast de AL4 aangebracht.

**LET OP**: wanneer een **relais** aangesloten wordt op een uitgang van de expansie print, dient de andere zijde van het relais aan de +12V uitgang van de CP-508 centrale aangesloten te worden en **niet aan de +12V uitgang** van de **expansie print**!

Een LED, die is aangesloten aan de OK A uitgang, brandt wanneer alle zones, die behoren bij sektie A, gesloten zijn. De LED knippert, wanneer er alleen een vertraagde zone geopend is en de LED is uit wanneer er één of meerdere directe zones open zijn. Tevens is de LED uit, wanneer alle zones van de sektie geïsoleerd zijn. De sektie kan dan niet ingeschakeld worden.

Handleiding CP-508 versie 2.7 25 januari 2000 blz. 12

## **14. CP-508 VERSIE 2.6 BVVO**

Vanaf versie 2.6 zijn in de CP-508 enkele wijzigingen aangebracht in verband met de BVVO eisen. Er zijn twee specifieke programmeeroptie's toegevoegd, die middels een wijziging van een EPROM locatie geactiveerd kunnen worden.

Op locatie 0990 hexadecimaal van de systeemeprom CP-508 v2.6 staat standaard de waarde 00. Wanneer de inhoud van deze locatie gewijzigd wordt in 01, dan is installateursmenu 10 toegankelijk.

Via dit installateursmenu 10 zijn 2 variabelen te programmeren. Bij elke inschakeling wordt gedurende een te programmeren tijd (standaard 00 seconden) de accu getest. Pas wanneer de accu in orde bevonden is wordt de opgegeven inschakeling uitgevoerd. Wanneer de accuspanning te laag is, wordt op het venster 'Lb' getoond en wordt de inschakeling niet uitgevoerd. Om aan de BVVO eisen te voldoen dient de accutest-tijd op 05 seconden geprogrammeerd te worden.

Behalve de accutest-tijd moet ook de blokkeringstijd na het intoetsen van een ongeldige PIN-code ingesteld worden. Deze staat standaard, na het inlezen van de fabriekswaarden met een versie 2.6 systeemeprom, ingesteld op 00 seconden en deze moet om te voldoen aan de BVVO eisen minimaal ingesteld worden op 06 seconden. Iedere keer dat er een foutieve PIN-code ingetoetst wordt verschijnt op het venster de indicatie 'FC' gedurende de geprogrammeerde tijd. Zolang 'FC' op het venster staat worden alle toetsaanslagen genegeerd. Na 6x een foutieve PIN-code wordt dit doorgemeld. Het bedieningspaneel wordt nu gedurende **10 keer** de geprogrammeerde tijd geblokkeerd!

Het programmeren van installateursmenu 10 gaat als volgt:

Op het venster staat "bo" (BVVO variabelen). Druk op de toets <#>. Op het venster verschijnt nu de indicatie "Bt" (Batterij test). Een seconde later wordt deze indicatie vervangen door de geprogrammeerde tijd. Wanneer de weergegeven waarde correct is, kan met <#> naar de volgende variabele gesprongen worden. Moet de waarde veranderd worden, toets dan de nieuwe waarde met 2 cijfers in. Vervolgens verschijnt op het venster 'Ft' (blokkeerTijd na Foutieve code). Een seconde later wordt deze indicatie vervangen door de geprogrammeerde tijd. Keer terug naar het installateursmenu m.b.v. toets <\*> indien de weergegeven waarde correct is of programmeer de gewenste tijd met 2 cijfers in.

# **16. WEERGAVE OP VENSTER**

De volgende aanduidingen kunnen op het venster van het bedieningspaneel voorkomen:

- A tijdens programmeren aansluitnummer
- A1 alarm 1 tijd programmeren
- A2 alarm 2 tijd programmeren
- A3 alarm 3 tijd programmeren
- A4 alarm 4 tijd programmeren
- Ad alarm 1 vertragingstijd programmeren
- AL alarm opgetreden in zone
- An aansluitnummer programmeren
- AS weergegeven geprogrammeerde aansluitnummers
- At alarmtijden programmeren
- Au alarm uitgangen per zone programmeren
- bo tijdens programmeren BVVO variabelen (vanaf versie 2.6)
- bP tijdens inschakelen directe of 24-uurs zone geopend
- bt programmeren/uitvoeren accutest (vanaf versie 2.6)
- C tijdens programmeren gebruikerscode
- C2 programmeren 2-cijferige inschakelcode
- C4 programmeren PIN-code systeembeheerder
- CA programmeren code authorisatie
- Cd programmeren installateurs- en systeembeheerders code (fabriekswaarden)
- CE alarmcode per gebeurtenis programmeren (status/dynamisch)
- Cu programmeren gebruikerscode
- dF programmeren defaults fabriekswaarden)
- di kiesmode (IDK/TDK) programmeren
- EC installateurscode programmeren
- EE ernstige systeemfout, e<sup>2</sup>prom defect.
- En installateurscode ingevoerd
- Et uitlooptijden programmeren
- EY inlooptijden programmeren
- FC foutieve PIN-code ingevoerd
- Ft programmeren blokkeertijd na foutieve PIN-code (vanaf versie 2.6)
- H hexadecimale waarde tijdens invoeren telefoonnummer/aansluitnummer
- HC alarmcode per zone programmeren
- HE alarmcode per gebeurtenis programmeren (SIA-HS)
- Ho historisch overzicht
- iS isoleren van zones
- LB te lage accuspanning
- Ld luidspreker sirene vertragingstijd programmeren
- LS luidspreker sirene tijd programmeren
- Lt looptest
- nE netspanningsuitval vertragingstijd programmeren
- oP geldige PIN-code ingevoerd
- oo kastdeksel niet gesloten
- PL protocol programmeren
- Pr tijdens programmeren defaults (fabriekswaarden)
- rt aantal belpogingen programmeren
- Sb sabotage opgetreden in zone
- SL luidspreker slow-whoop tijd programmeren (menu 8)
- SL sleutelschakelaar programmeren (menu 9)
- Su sabotage uitgangen per zone programmeren
- t tijdens programmeren telefoonnummer
- tE telefoonnummer programmeren
- tS weergeven geprogrammeerde telefoonnummers
- ur testmelding programmeren
- Y1 programmeren systeemvariabele 1
- Y2 programmeren systeemvariabele 2
- Y3 programmeren systeemvariabele 3
- YY programmeren systeemvariabelen
- Zn zonebenaming (SIA-HS) programmeren
- Zo zone programmeren
- -|-| oneindig, einde historisch overzicht

### **APPENDIX A BIBLIOTHEEK**

- 1e verdieping
- 2e verdieping
- achterkamer
- achterdeur
- administratie
- archief
- badkamer
- balkon
- balie
- bedieningspaneel
- begane grond
- bibliotheek
- bijkeuken
- boetiek
- brand
- brandmelder
- buiten
- computer
- computerkamer
- cursusruimte
- C.V. ruimte
- dakkapel
- direktie
- entree
- eetkamer
- expeditie
- fabriek
- garage
- gang
- glasbreuk melder
- hal
- handbrandmelder
- handmatige test
- hobby kamer
- hoge temperatuur
- inbraak
- kamer
- kantine
- kantoor
- kantoor inkoop
- kantoor verkoop
- kelder
- keuken
- kluis
- koelcel
- koelinstallatie
- laboratorium
- lage temperatuur
- lokaal
- magazijn
- meterkast
- muziekkamer
- netspanning
- ontv. goederen
- opslag
- overbrugde zones
- overloop
- overval
- portaal
- produktie
- raam
- receptie
- sabotage
- sauna
- schuifpui
- schuur
- serre
- slaapkamer
- sociaal alarm
- studeerkamer
- techn. dienst
- techn. storing
- testmelding
- trappenhuis
- uitgang
- uitschakeling
- verdeelkast
- vergaderruimte
- vergaderzaal
- vleugel
- voordeur
- voorkamer
- werkplaats
- woonkamer
- zijdeur
- zitkamer
- zolder
- zwembad
- 
- winkel (vanaf v2.6)
- winkel voorzijde (vanaf v2.6) winkel achter (vanaf v2.6)
- noordkant (vanaf v2.6)
- oostkant (vanaf v2.6)
- zuidkant (vanaf v2.6)
- westkant (vanaf v2.6)

# **AANSLUITSCHEMA CP-508**

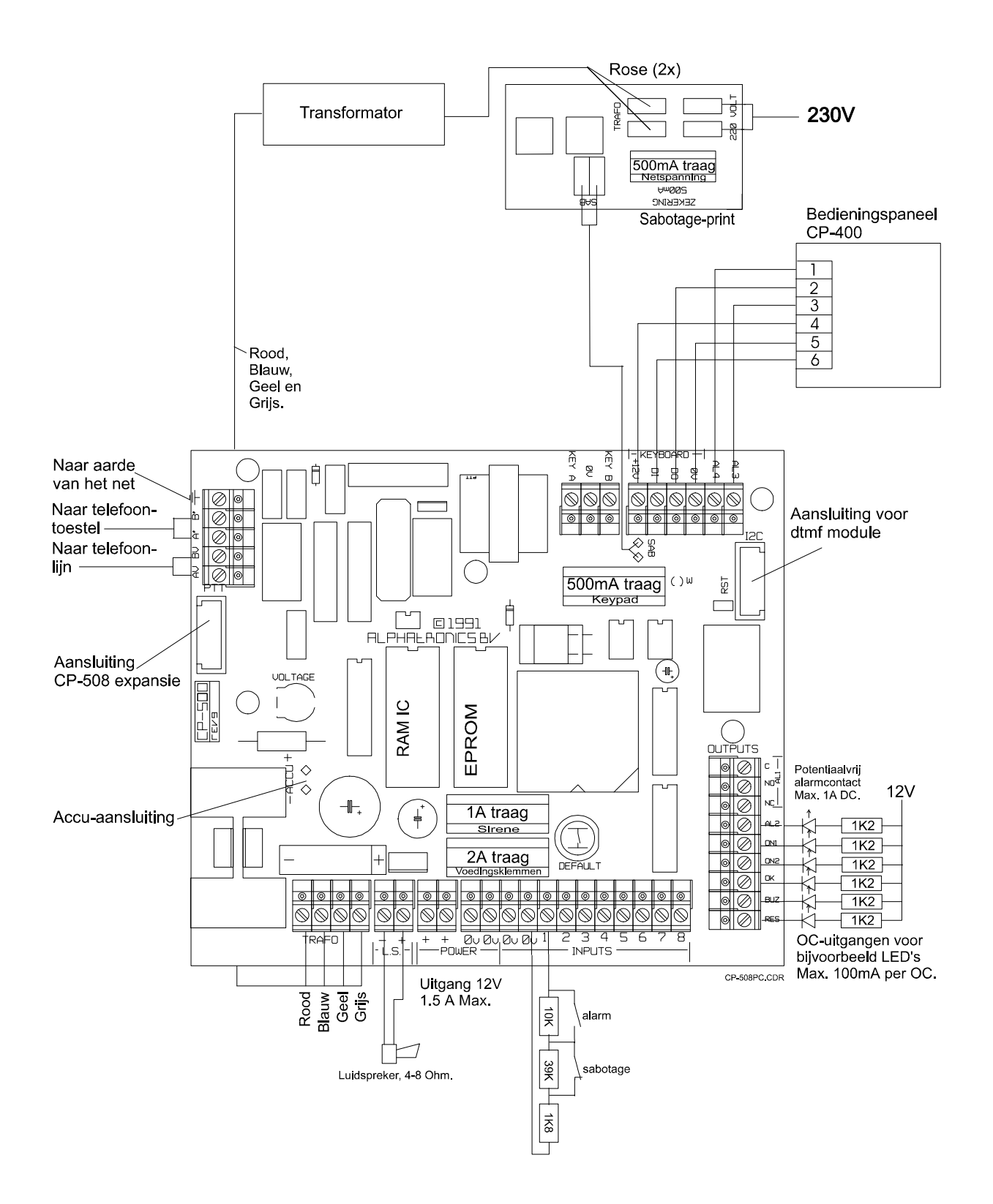